## Fichier:Faire une recherche invers e par images avec Tineye 11.jpg

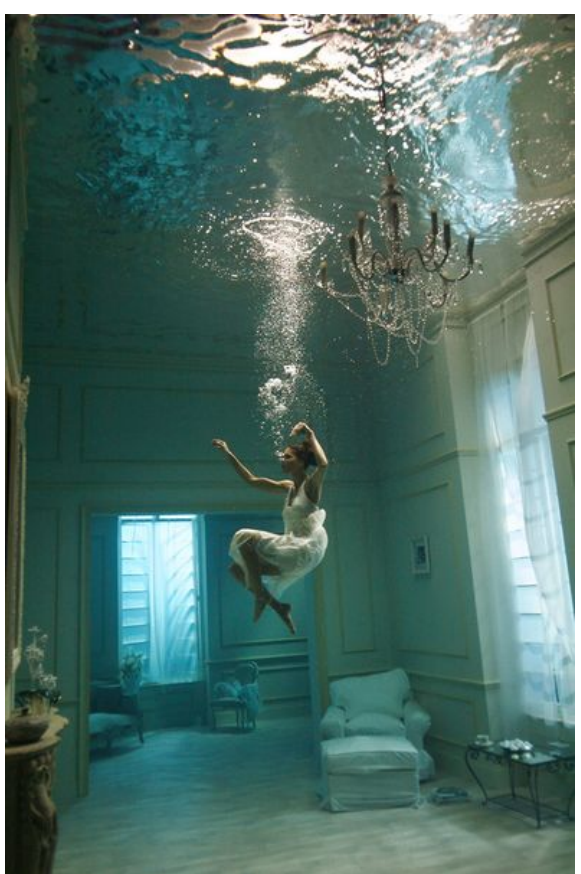

Taille de cet aperçu :396 × 599 [pixels](https://rennesmetropole.dokit.app/images/thumb/a/a5/Faire_une_recherche_invers_e_par_images_avec_Tineye_11.jpg/396px-Faire_une_recherche_invers_e_par_images_avec_Tineye_11.jpg).

Fichier [d'origine](https://rennesmetropole.dokit.app/images/a/a5/Faire_une_recherche_invers_e_par_images_avec_Tineye_11.jpg) (730 × 1 105 pixels, taille du fichier : 169 Kio, type MIME : image/jpeg) faire\_une\_recherche\_invers\_e\_par\_images\_avec\_Tineye\_11

## Historique du fichier

Cliquer sur une date et heure pour voir le fichier tel qu'il était à ce moment-là.

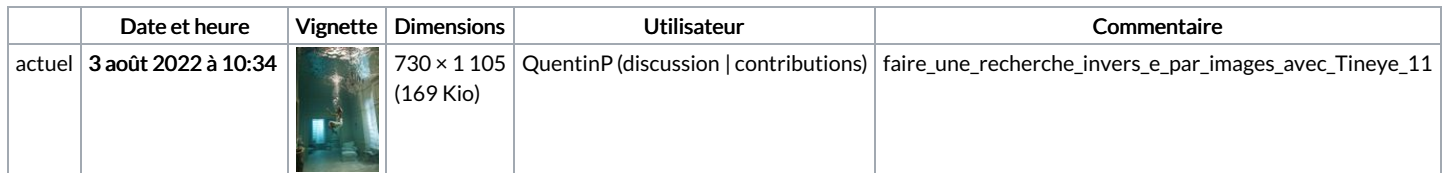

Vous ne pouvez pas remplacer ce fichier.

## Utilisation du fichier

La page suivante utilise ce fichier :

Faire une [recherche](https://rennesmetropole.dokit.app/wiki/Faire_une_recherche_invers%25C3%25A9e_par_images_avec_Tineye) inversée par images avec Tineye